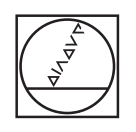

# **HEIDENHAIN**

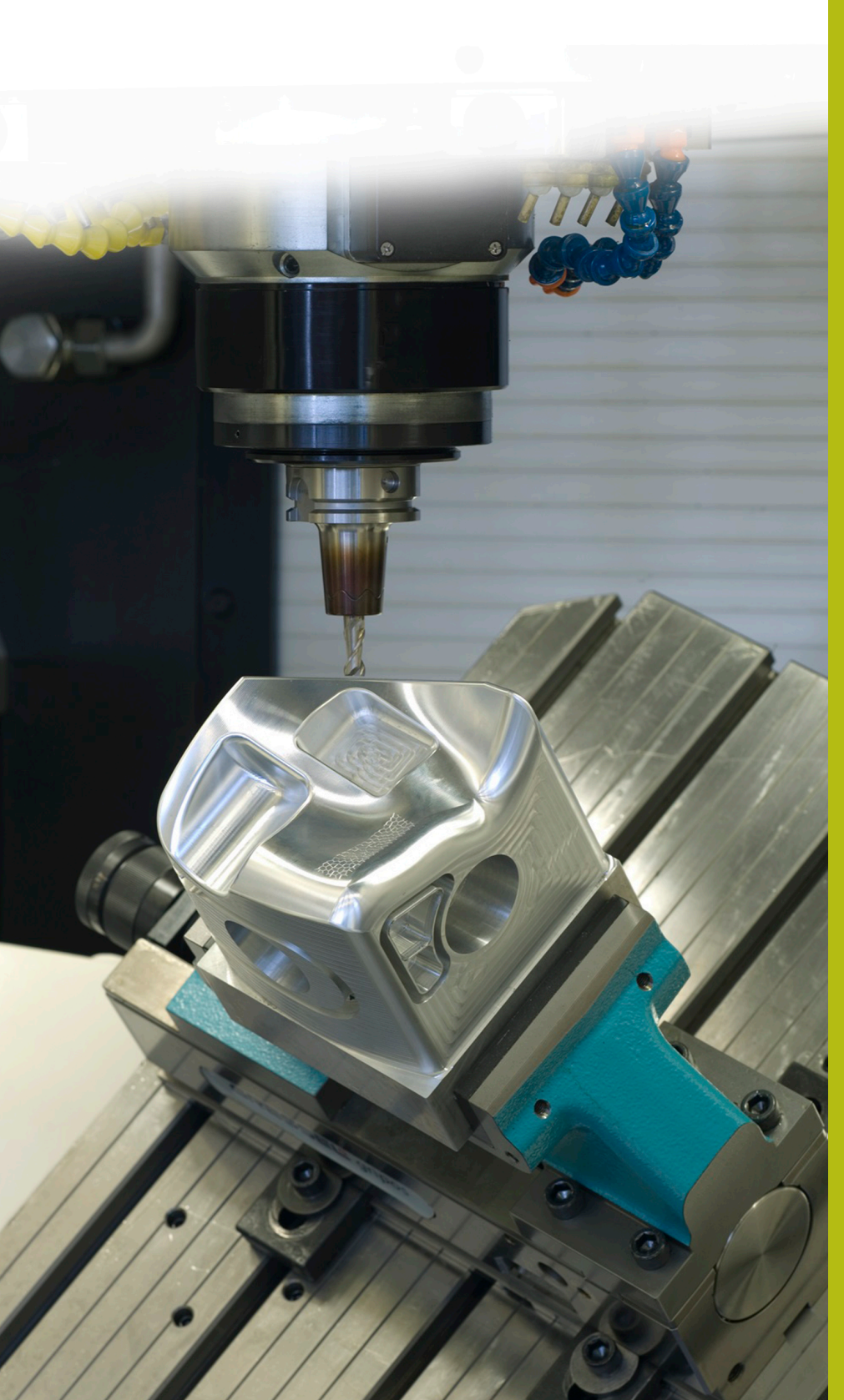

## **Solutions CN**

**Description du programme CN 5080**

**Français (fr) 9/2017**

### **1 Description du programme CN 5080**

Programmes CN permettant de créer des chanfreins au niveau de contours rectangulaires et circulaires.

 $\mathbf{E}$ 

Le programme CN peut être exécuté sur les commandes numériques suivantes, dotées de l'option 9 "Software Option 2" :

- **TNC 640**
- TNC 620, à partir du logiciel CN 340 56x-03
- iTNC 530, à partir du logiciel CN 340 422-xx

#### **Consigne :**

Un chanfrein doit être fraisé sur un contour circulaire et un contour rectangulaire, à l'aide d'un outil incliné.

#### **Description du programme CN 5080-fr.h**

Dans le programme CN 5080-fr.h, vous commencez par définir la pièce brute et l'outil. Ensuite commence l'usinage, défini à l'appui de cycles standards. Un cycle **FRAISAGE TRANSVERSAL** est défini en guise de première étape d'usinage. La CN usine ensuite les contours extérieurs à l'aide d'un cycle SL, à l'intérieur duquel trois contours sont définis : un tenon rectangulaire, un tenon circulaire et une poche, de façon à ce que la pièce soit intégralement préparée. La CN usine ensuite les contours intérieurs avec un cycle **POCHE CIRCULAIRE** et un cycle **POCHE RECTANGULAIRE**, de manière à préfraiser complètement la pièce.

Une fois la pièce prête, la CN décale le point zéro au centre du cercle. Pour usiner les chanfreins sur le cercle, la CN appelle le programme CN 50801-fr.h.

Puis, la CN décale le point zéro au centre du rectangle, avant d'appeler le programme CN 50802-fr.h pour fraiser le rectangle.

Une fois tous les chanfreins usinés, la CN réinitialise le point zéro et met fin au programme CN.

#### **Description du programme CN 50801-fr.h**

Dans le programme CN 50801-fr.h, vous commencez par définir tous les paramètres nécessaires pour le premier chanfrein. Vient ensuite une séquence **TOOL-CALL**. Dans cet appel d'outil, une seule correction **DL** est définie. En définissant la correction **DL**, vous pouvez définir si la CN positionne le tranchant de l'outil audessus de l'arête inférieure du chanfrein, et si oui à quelle distance.

La CN appelle ensuite un sous-programme. Selon que vous avez sélectionné un usinage intérieur ou extérieur au paramètre Q4, la CN passe dans un autre sous-programme. Dans ces sousprogrammes, c'est **FUNCTION TCPM** qui est défini en premier. Puis la CN effectue quelques calculs avant de prépositionner l'outil à la position de départ calculée. La CN incline ensuite l'outil de la valeur de l'angle défini pour le chanfrein et approche le premier point du contour. La CN subdivise la trajectoire circulaire nécessaire pour le chanfrein en quatre segments circulaires. Pour chaque segment, la CN parcourt une trajectoire circulaire avec un angle d'ouverture de 90° et fait pivoter l'angle C de 90° également dans la même séquence CN.

Une fois la trajectoire circulaire complètement parcourue, la CN ramène l'outil à sa position de départ, le dégage le long de l'axe Z, puis réinitialise **FUNCTION TCPM**.

Dans cet exemple de programme, une fois de retour dans le programme principal, les paramètres sont définis à nouveau et le sous-programme est appelé pour réaliser un usinage extérieur en parallèle de l'usinage intérieur.

Une fois que le deuxième chanfrein a lui aussi été usiné, la CN passe à la fin du programme. Elle met fin au programme CN avec la séquence **END PGM**, puis revient dans le programme appelant.

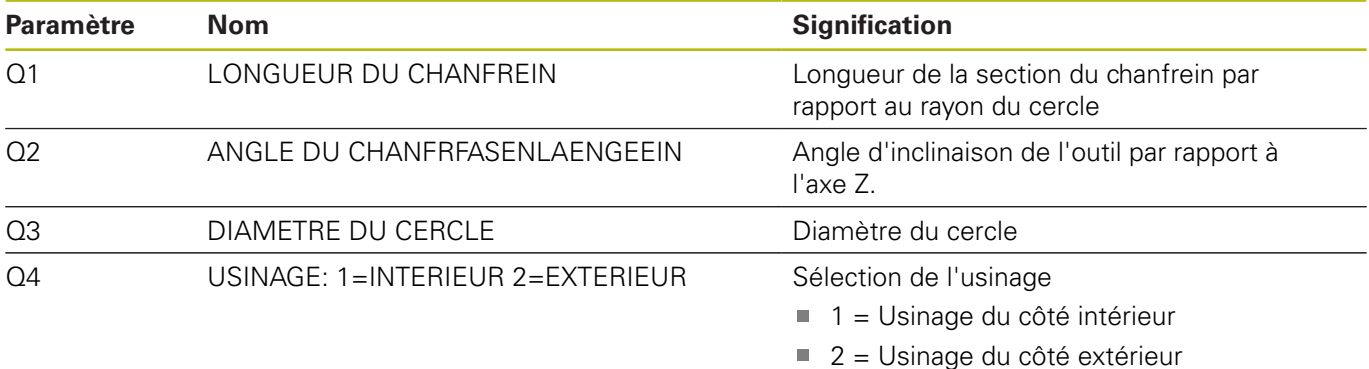

#### **Description du programme CN 50802-fr.h**

Les paramètres dont vous avez besoin se définissent en début de programme. Puis, une séquence **TOOL CALL** est définie. Dans cet appel d'outil, seule une correction **DL** est définie. En définissant la correction **DL**, vous pouvez définir si la CN positionne le tranchant de l'outil au-dessus de l'arête inférieure du chanfrein, et si oui à quelle distance.

La CN appelle ensuite un sous-programme. Dans ce sousprogramme, la CN effectue un saut dans un autre sousprogramme, suivant ce qui a été défini (usinage intérieur ou extérieur). Dans ces sous-programmes, c'est **FUNCTION TCPM** qui est défini en premier, puis la CN effectue quelques calculs avant de prépositionner l'outil à la position de départ calculée. Puis la CN incline l'outil de la valeur de l'angle du chanfrein qui a été défini et approche le premier point du contour. La CN combine les trajectoires linéaires entre elles pour obtenir un contour. Pour les lignes droites du rectangle, la CN calcule les points finaux au début du sous-programme. Au niveau des rayons d'angles, un arc de cercle est défini avec un angle d'ouverture de 90° et un pivotement de 90° de l'axe C.

Une fois que le contour a été complètement usiné, la CN ramène l'outil au point de départ, le dégage le long de l'axe Z et réinitialise **FUNCTION TCPM**.

Dans l'exemple de programme, une fois de retour dans le programme principal, les paramètres sont définis de nouveau et le sous-programme est appelé pour exécuter un usinage extérieur en parallèle de l'usinage intérieur.

Une fois que le deuxième chanfrein est lui aussi usiné, la CN passe à la fin du programme. Avec la séquence CN **END PGM**, elle met fin au programme CN et revient dans le programme appelant.

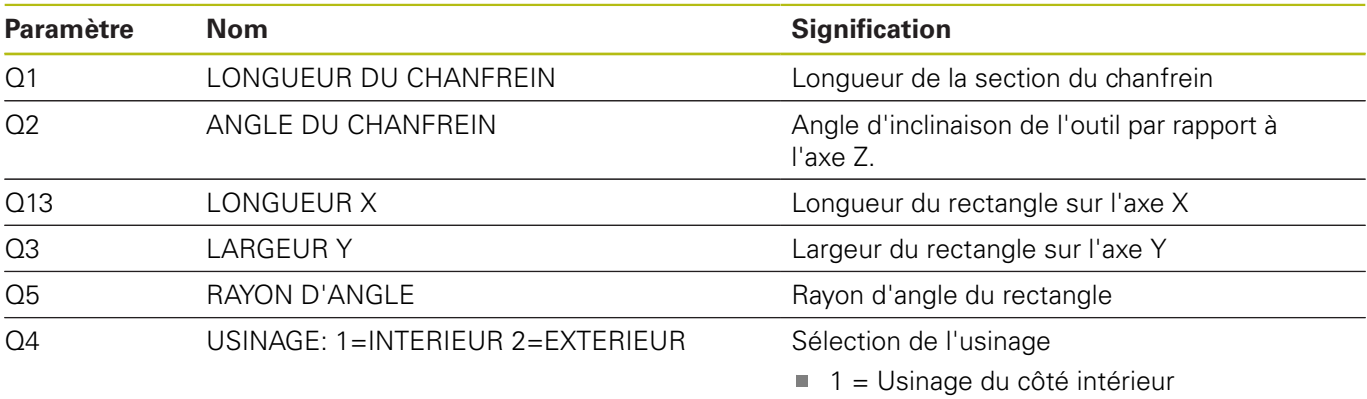

■ 2 = Usinage du côté extérieur

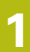

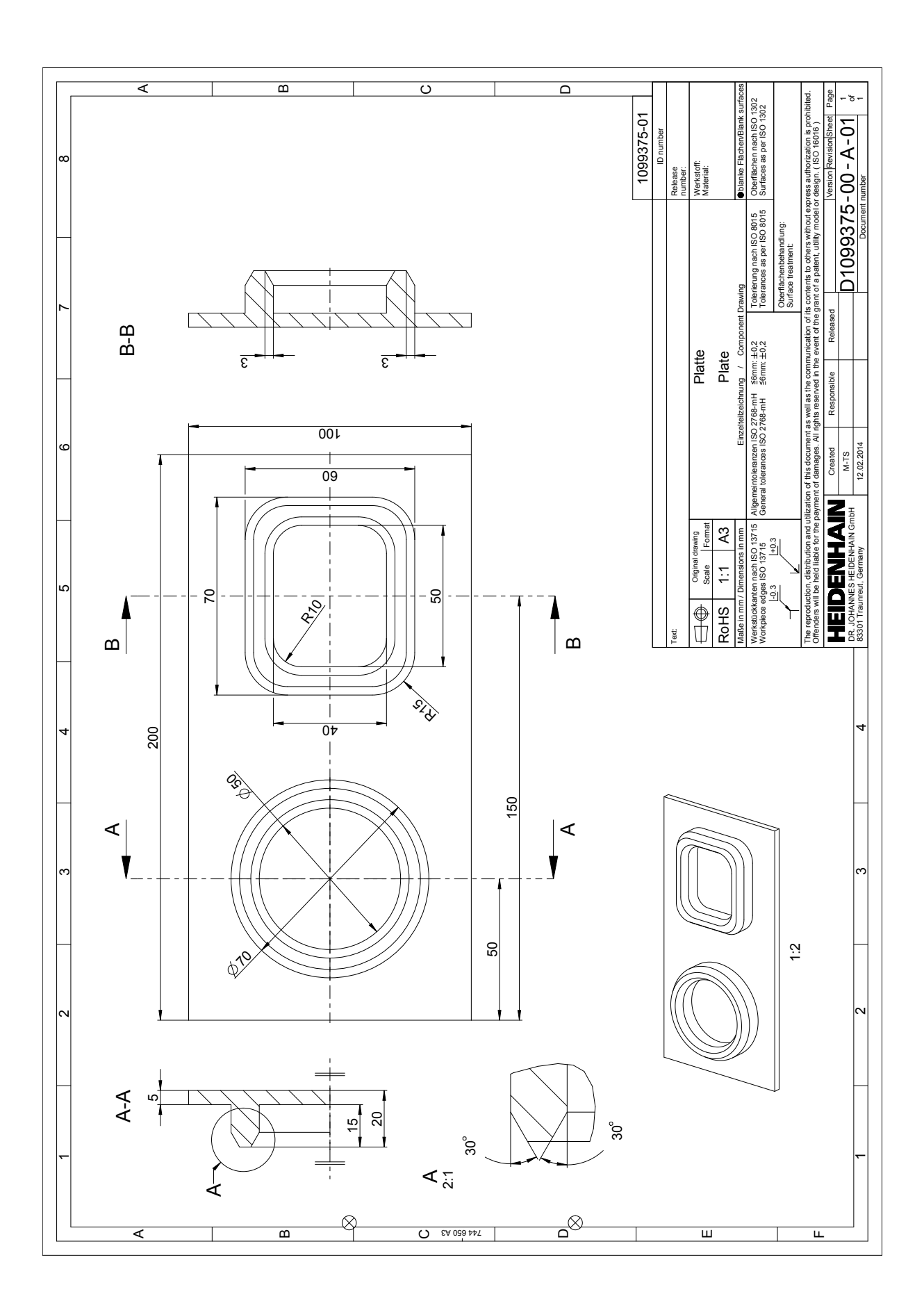

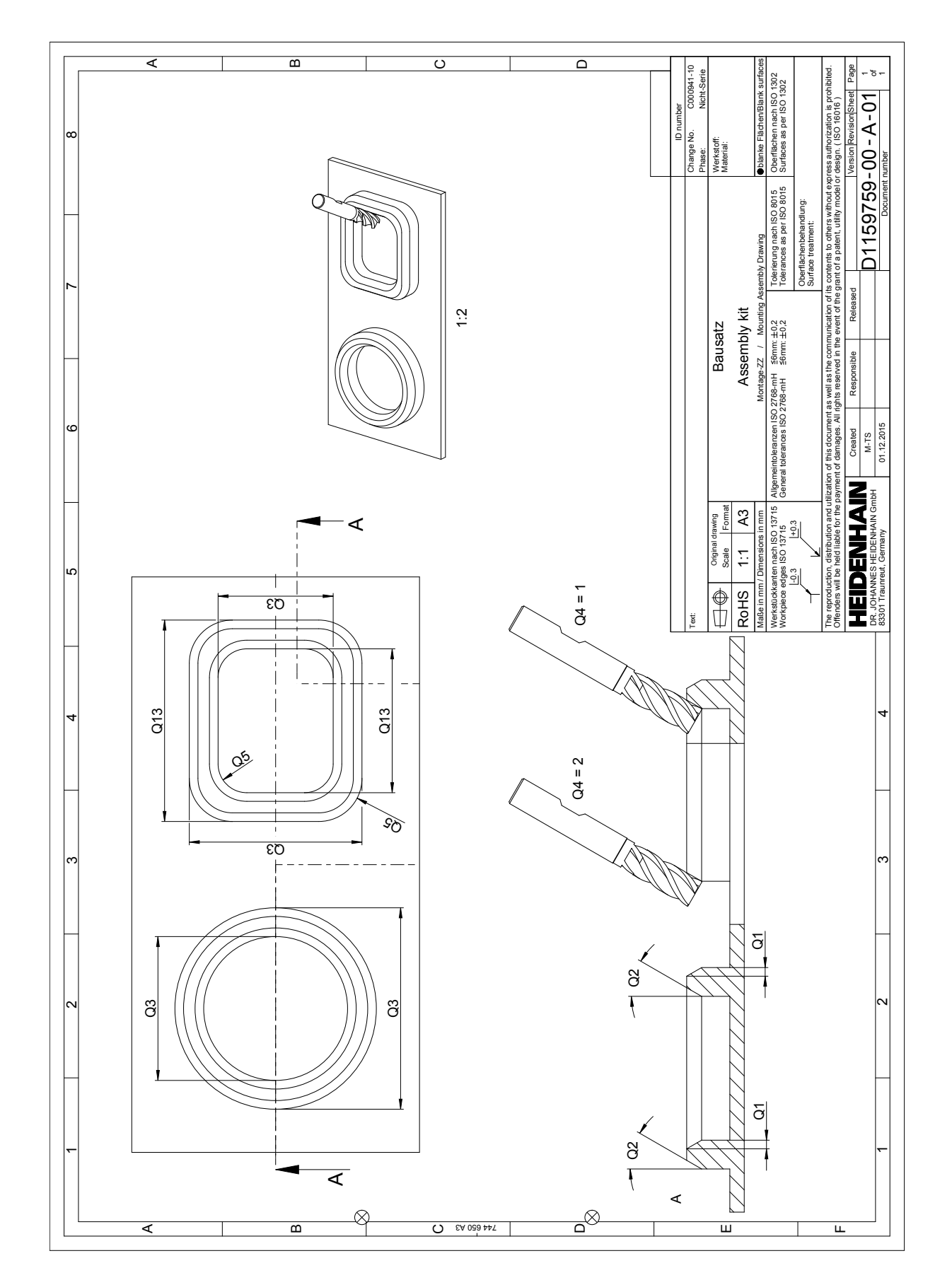